# **Basic Internet Navigation**

### with Chromevox

www.eyetvision.com

#### **NAVIGATION**

#### Method 1 Tab

(When the object is close by)
Add shift to go to the previous element

Move to the next Clickable Object

Tab

#### Method 2 Quick Keys

(When you want to skim)
Add shift to go the previous element

Next Heading

Next Link

Next Link

Chromevox + L

Next Visited Link

Chromevox + V

Next Button

Next Edit Box

Next Table

Chromevox + T

Chromevox + T

# Method 3 Elements Lists

(When you know what you're looking for)

Elements List

Chromevox + Period

Links List

Chromev. + Ctrl + L

Headings List

Chromev. + Ctrl + H

Chromev. + Ctrl + F

Copyright © 2020 EYET LLC

#### FORM FIELDS

es

Navigate Radio

Up and

Navigate Checkbox-

Buttons Down Arrow

Open a Combo Box Down Arrow

#### **TABS**

New Tab

Close Tab

Ctrl + T

Ctrl + W

Switch Tabs

Ctrl + Tab

#### **MISCELLANEOUS**

Turn on Chromevox

Address Bar

Back

Forward

Refresh

Context Menu

Ctrl + Alt + Z

Ctrl + L or

Alt + D

Alt + Left Arrow

Alt + Right Arrow

Ctrl + R

Chromevox + M

## Sticky Mode

What does it do? How to turn it on?

Makes the chromevox key "stuck down".

Double press Chromevox (same to disable)

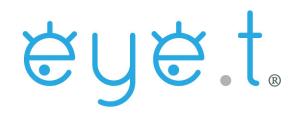

All content sourced from chromevox.com

Google was not involved in this creation of this document.

The information presented has been trialed using ChromeOS version 83.0.4103.119. Information is accurate as of August, 2020

What is the Chromevox key?

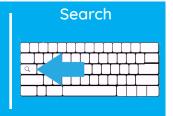

#### **TROUBLESHOOTING**

| If                      | Then                                                                  |
|-------------------------|-----------------------------------------------------------------------|
| You get lost            | Go back until you<br>know where you are<br>(Alt + Left Arrow)         |
| You get really lost     | Go to the address<br>bar and try again<br>(Ctrl + L) or ( Alt +<br>D) |
| You are stuck somewhere | You may be in a combo box or forms mode (esc.)                        |
| Chromevox stops talking | Restart Chromevox<br>(Ctrl + Alt + Z)                                 |